# Android Studio勉強会

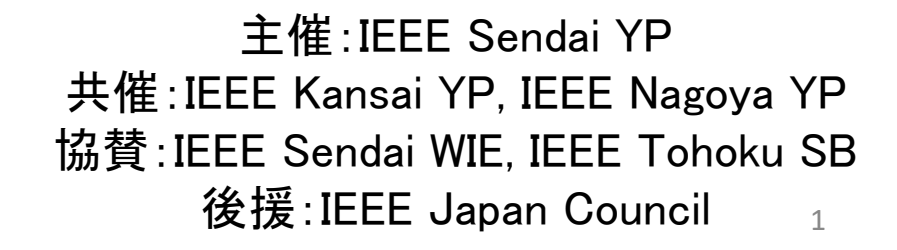

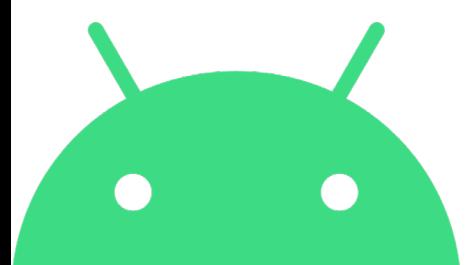

自己紹介

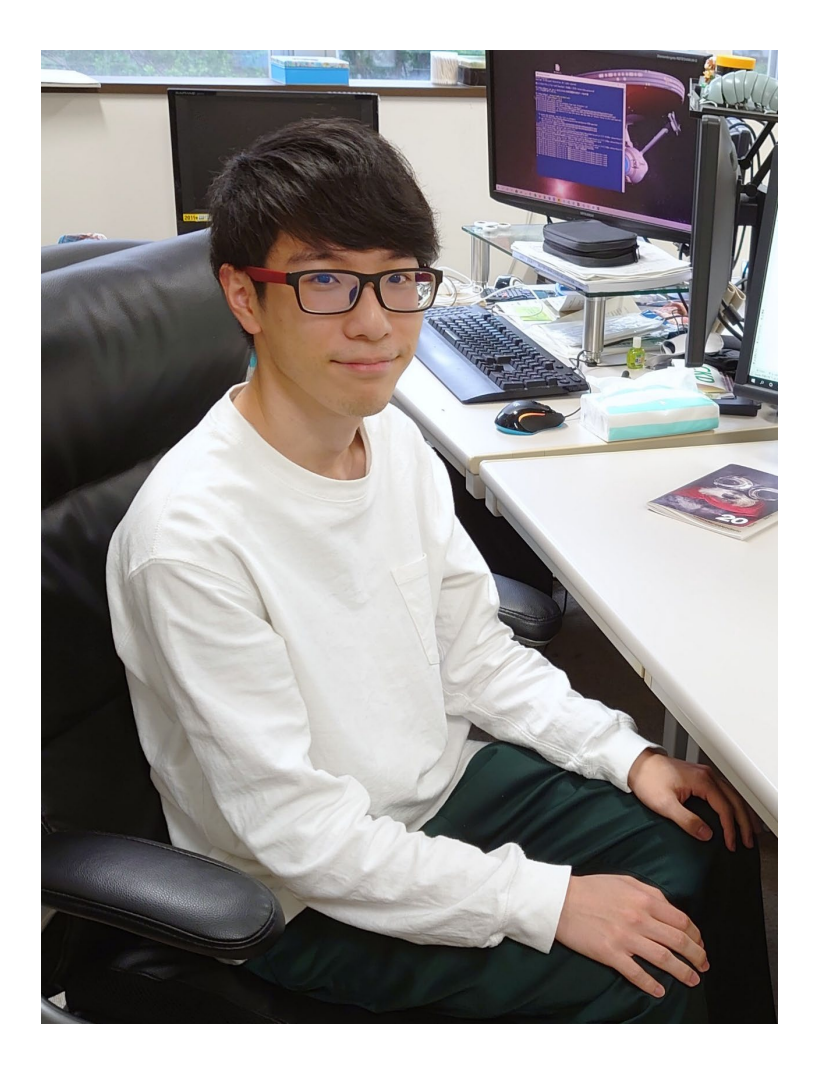

【氏名】 越前屋海斗

【所属】 山形大学大学院理工学研究科 電気電子工学専攻修士2年 IEEE Sendai Young Professionals 現在Vice Chairとして活動

【勉強会の経緯】 研究でAndroid Studioを用いた実験用 アプリケーションの作成がきっかけ

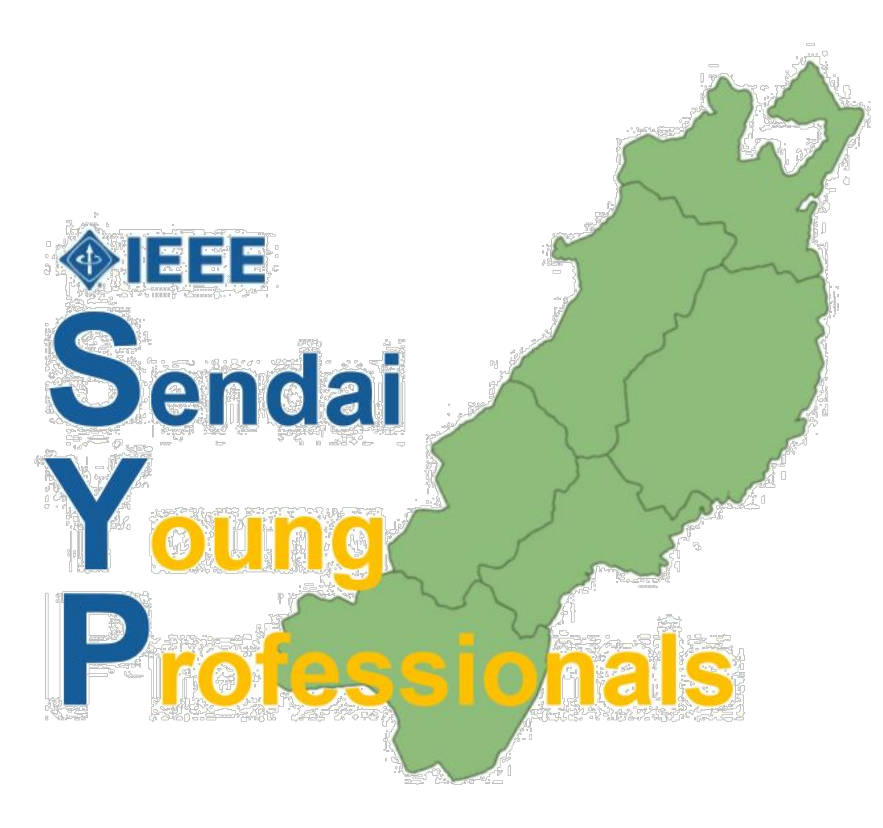

#### IEEE Sendai YP って??

学部卒15年以内の研究者や技術者が所属する団体で、 研究者でなくても気軽に参加できるサークルに近い団体です!

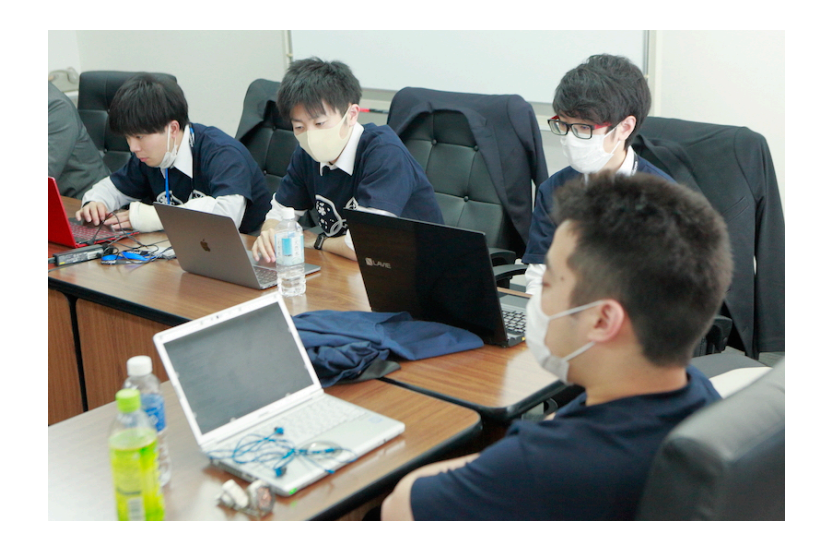

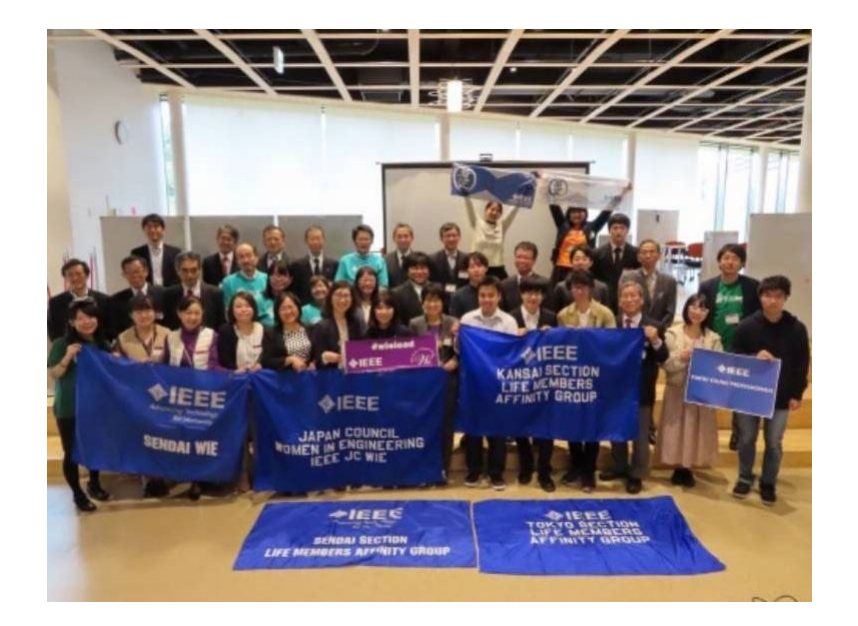

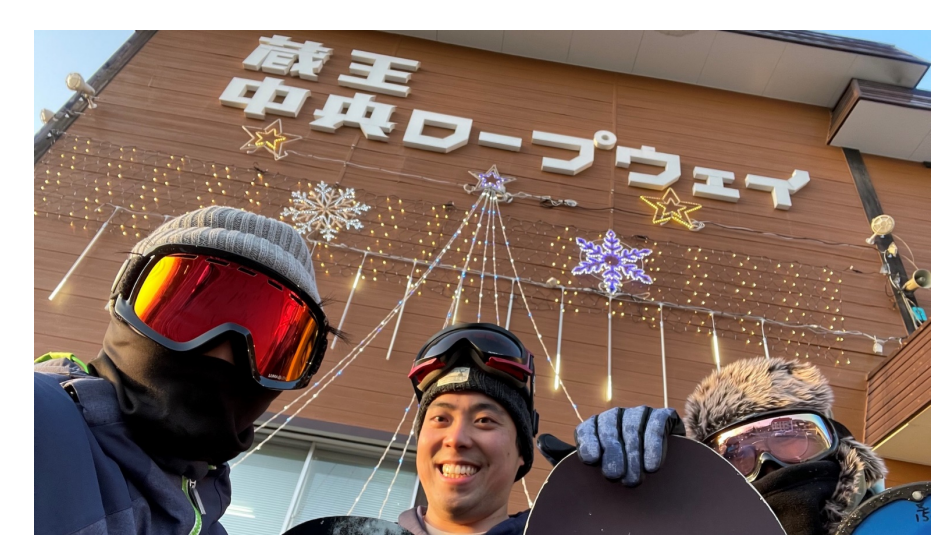

新規メンバー大募集!

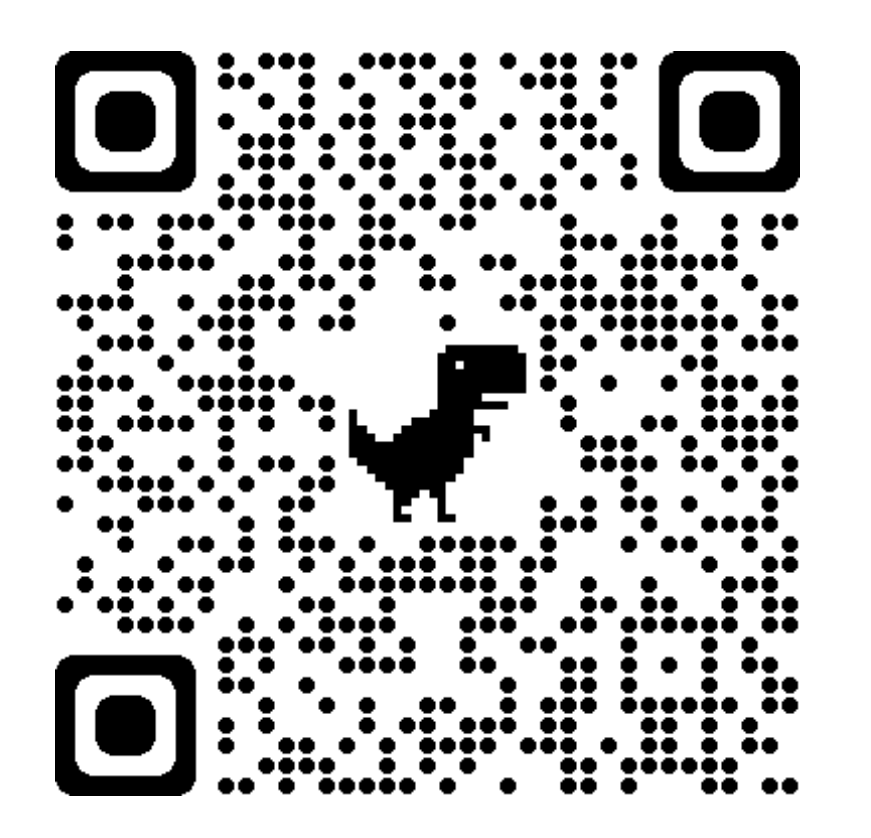

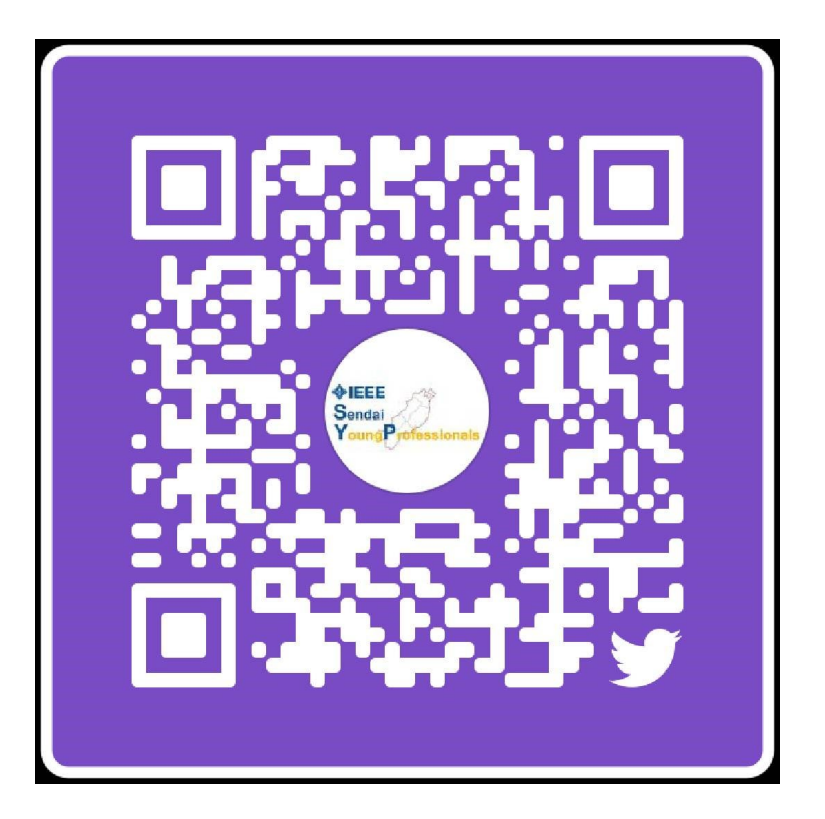

公式HP Twitter

https://ieee-jp.org/section/sendai/AG/yp/

### Android Studioとは

- Android端末用のアプリケーション公式開発ツール 例)スマートフォン タブレット TV カーナビ ウェアラブル端末…
- 実機がなくてもエミュレータを使用可能
- 言語はJava、kotolin

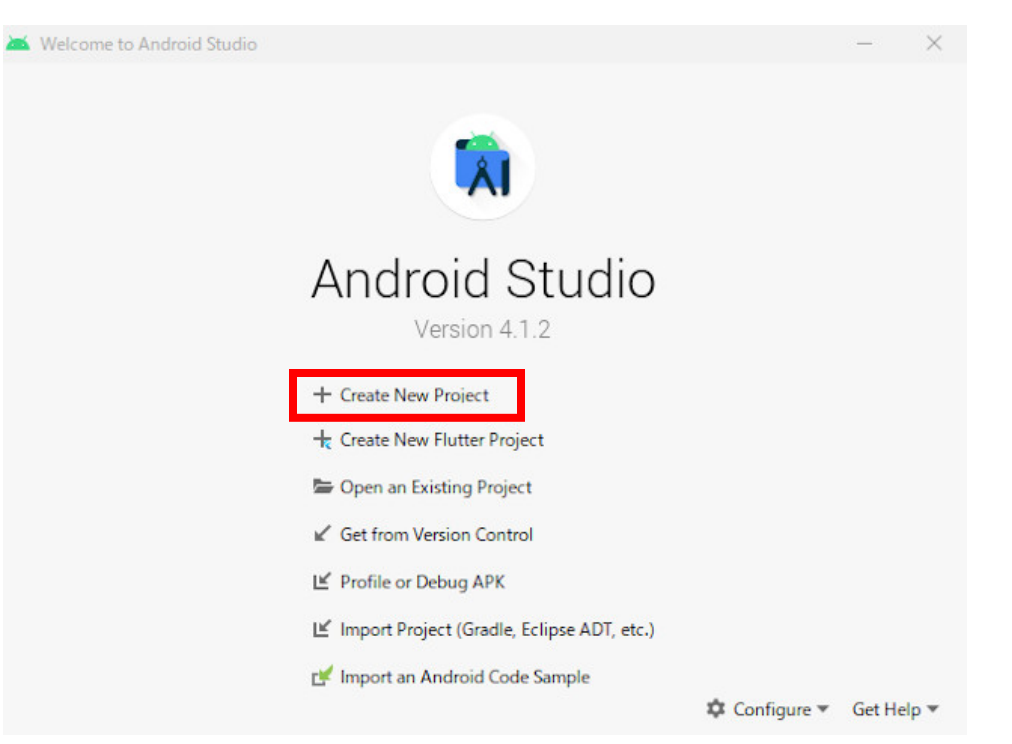

## 初めの設定

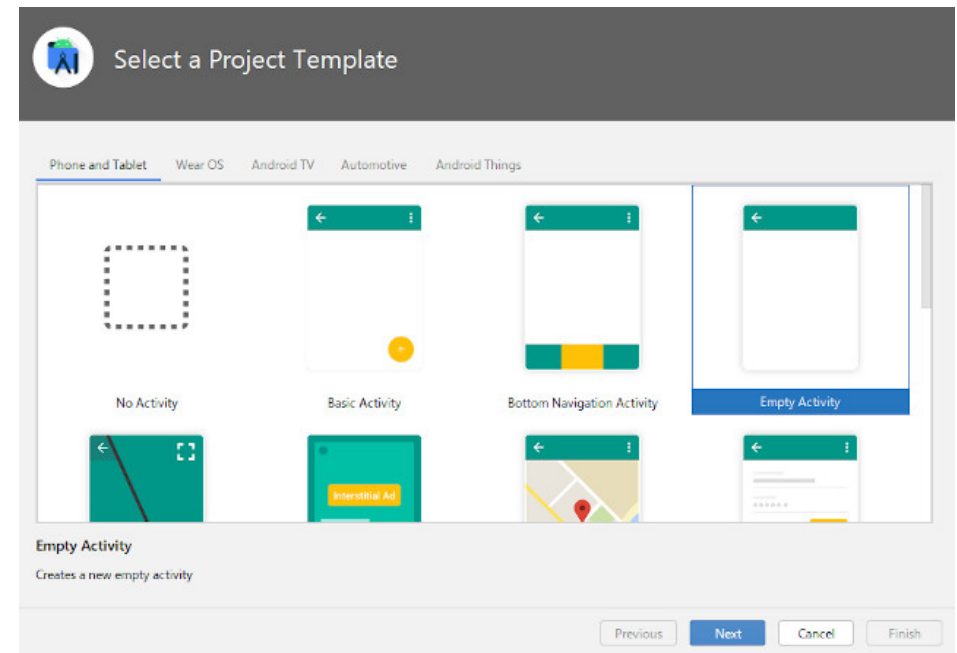

- Name : SendaiYP1
- Language : Java と設定

## import文の自動追加

- 左上の[File] → [Settings ...]
- Editor  $\rightarrow$  General  $\rightarrow$  Auto Import
- 下記2つにチェック

✓Optimaize imports on the fly

 $\checkmark$  Add unambiguous imports on the fly

• Apployで完了

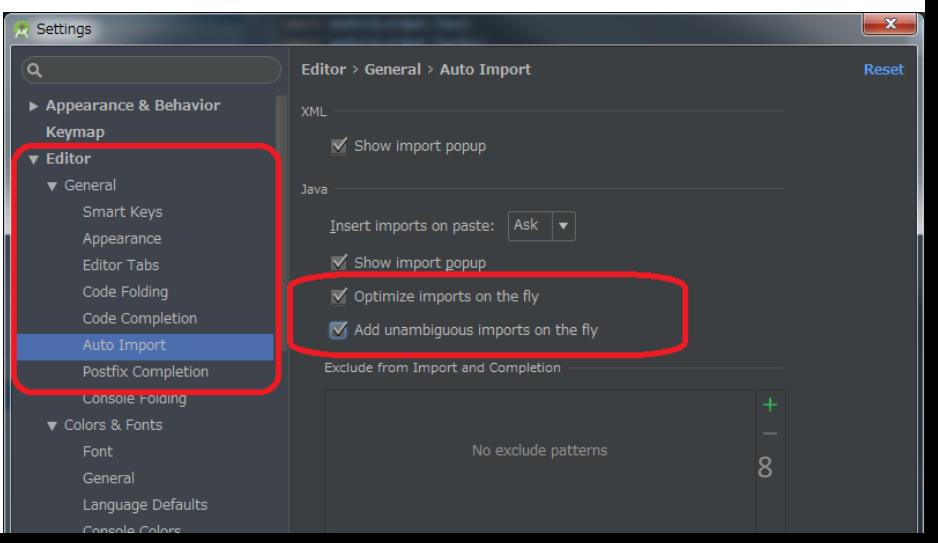

#### MainActivity.java

```
package com.example.SendaiYP1;
```
**import** androidx.appcompat.app.AppCompatActivity;

```
import android.os.Bundle;
import android.os.SystemClock;
import android.view.View;
import android.widget.Chronometer;
```
}

```
public class MainActivity extends AppCompatActivity {
```

```
@Override
  protected void onCreate(Bundle savedInstanceState) {
      super.onCreate(savedInstanceState);
      setContentView(R.layout.activity_main);
  }
public void onStart( View v ){
      ((Chronometer)findViewById(R.id.cm1)).setBase(SystemClock.elapsedRealtime());
      ((Chronometer)findViewById(R.id.cm1)).start();
  }
public void onStop( View v ){
      ((Chronometer)findViewById(R.id.cm1)).stop();
  }
```
#### activity\_main.xml

```
<?xml version="1.0" encoding="utf-8"?>
<LinearLayout xmlns:android="http://schemas.android.com/apk/res/android"
   xmlns:tools="http://schemas.android.com/tools"
   android:layout_width="match_parent"
   android:layout_height="match_parent"
   tools:context=".MainActivity"
   android:orientation="vertical">
```

```
<Chronometer
```

```
android:id="@+id/cm1"
android:layout_width="wrap_content"
android:layout_height="wrap_content"
android:textSize="60sp" />
```

```
<Button
```

```
android:layout_width="wrap_content"
android:layout_height="wrap_content"
android:onClick="onStart"
android:text="スタート"
android:textSize="40sp" />
```

```
<Button
```

```
android:layout_width="wrap_content"
android:layout_height="wrap_content"
android:onClick="onStop"
android:text="ストップ"
android:textSize="40sp" />
```
## エミュレータの実行(初回)

- Android Studio上部の"No Devices"をクリック
- AVD Manegerをクリック
- Create Virtual Devicesをクリック
- お好きな機種を仮想デバイスとして作成、実行

#### Android端末(実機側)の設定

- •設定→デバイス情報→ビルド番号を7回タップ
- 設定→システム→開発者向けオプション →USBデバックをオン
- PC接続時、USBデバックをオン

### AndroidStudio日本語化

• 下記サイトよりプラグインをダウンロード

<https://mergedoc.osdn.jp/#pleiades.html#PLUGIN>

- ダウンロードしたzipファイルを解凍しsetup.exeを実行
- 選択をクリックし、Android Studioを選択 (windowsデフォルトの場合

C:¥ProgramFiles¥Android¥AndroidStudio¥bin¥studio64.exe)

• 日本語化するをクリック、OK、終了をクリック

※ここまで終了したらプラグインは消してOK

参考:[https://qiita.com/ekuzodia\\_jp/items/2c7d954dc76ffb164f71](https://qiita.com/ekuzodia_jp/items/2c7d954dc76ffb164f71)

Q1. 私も.ktになっています。

A1.プロジェクト作成の際(7ページ参照)、javaではなく kotolinを選択すると.ktとなります。設定をご確認く ださい。 本講座はjavaでのプログラミングを前提としていま す。

#### Q2.アプリの実行過程をもう一度お願いします。

A2. 実装過程はp7~10 実行はp11もしくはp12を参照ください。

#### Q3.エミュレータが起動できません。

A3.エミュレータは動作が重く、起動に時間がかかり ます。 PCスペックに依存するため、上手く動か ない場合は、実機(Android端末)でのデバッグ を推奨いたします。

Q4.Viewの部分でエラーが出てます。 android.view.View?とサジェストが出てきます。 エラーの内容は文字化けしてます。

A4.**import** android.view.View; が記載されていない可能性がございます。 viewクラスのほかにもviewが参照できることがあり、 自動importされない場合があります。 手動で記載するか、エラー部分でAlt + enterを押すと 自動修正を行うことができます。

文字化けは下記ご参照ください。

<https://qiita.com/watanaby0/items/bc2459e03c81a4b708c7>

- Q5. layoutが表示されない件についてお願いいたし ます。
- A5. Android Studioを初めて起動したり、久々に起動 して更新があると、layout表示のプラグインがイ ンストールされるまで表示されないことがありま す。 右下に「Gradleビルド」や「〇個のプラグインを更新」 と出てくるので、終了するまでお待ちください。 こちらも、PCスペックやネット回線に依存します。

### さいごに

Android Studioはインターネットで無料のサンプルコードも多く、 トラブルに関しても調べると情報が多くあります。 たくさんのユーザがおり、情報が手に入りやすいことも大きな メリットです。 一方、できることが多いということは逆に言えば、初めてだとど こを触ればよいかわかりにくいということでもあります。 本勉強会ではAndroid Studioの導入、使い方の部分を解説し 導入障壁を下げることが狙いです。 是非、今回の勉強会で使い方が理解できた方は、ご自身で調 下記、サイトはプログラムの動作解説だけでなく、コピー&ペー ストすればそのまま動くソースコードも提供しているサイトです。<br>ご参考まで

<https://akira-watson.com/>

Sendai YP Chair 北川19